• PMS Customer can now access reports by logging into My Motilal Oswal using their UCID and Password. PMS customers can get their UCID by visiting http://bit.ly/getucid. They will be asked to share their PAN, Date of Birth and Email id registered in our records. Their UCID and Password to access "My Motilal Oswal" will be emailed to them soon after.

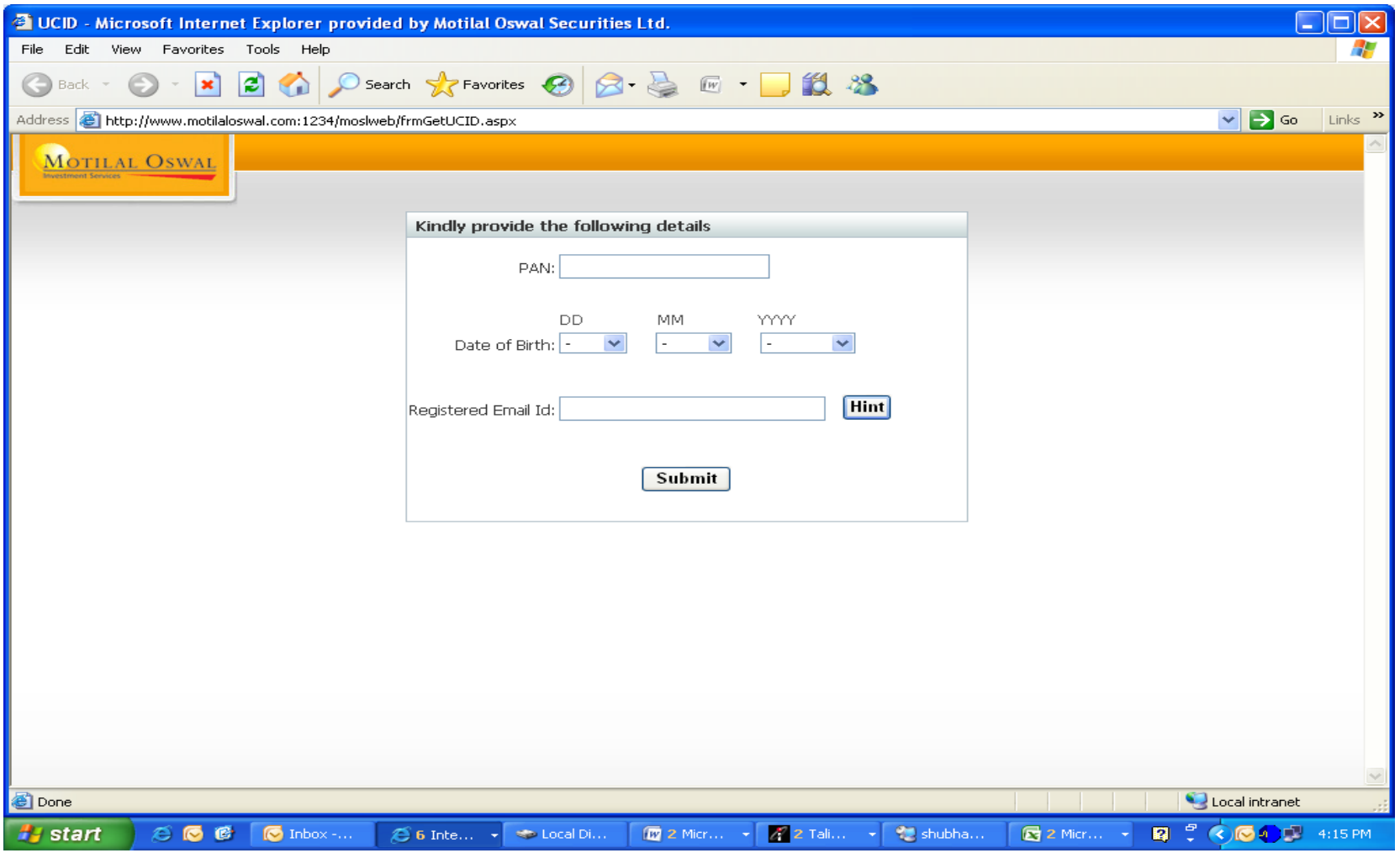

- •● UCID & password will be mailed to clients registered e-mail id within next 24 hrs.
- •Login to http://www.motilaloswal.com/home/

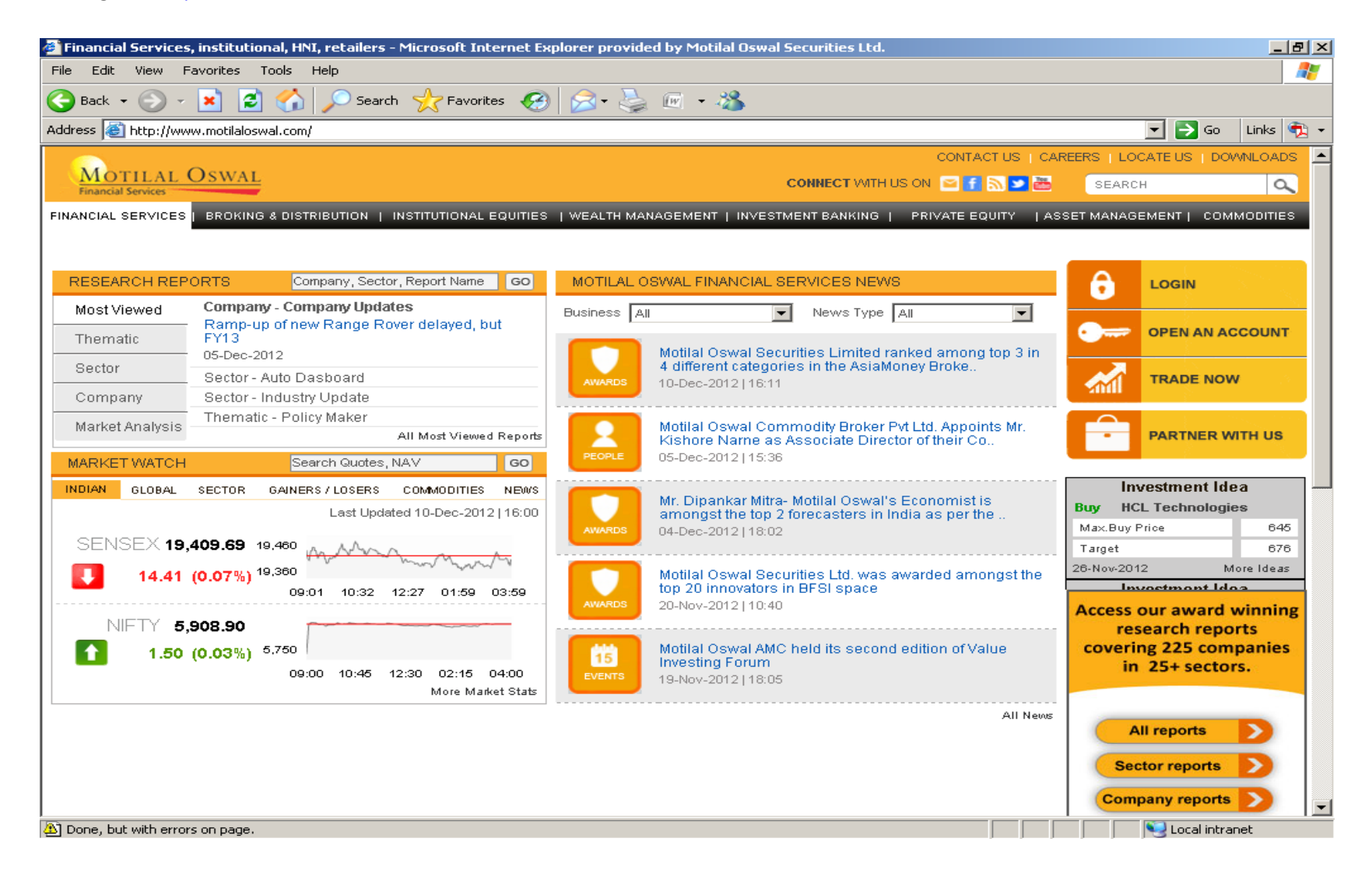

- Click on "Login"
- Select "My Motilal Oswal"
- •Login As "Customer"
- Login with "UCID"
- Enter UCID & Password & Submit

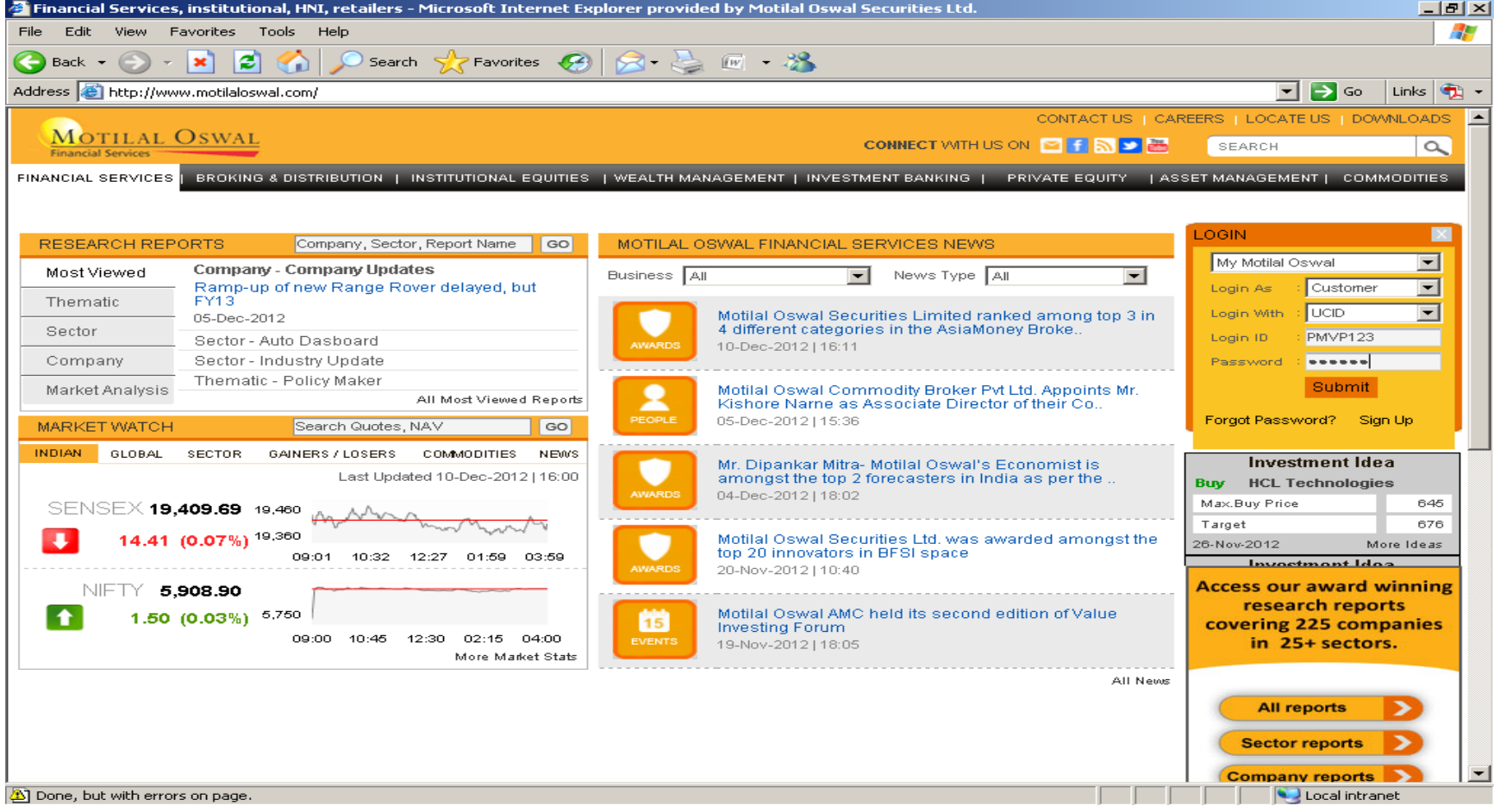

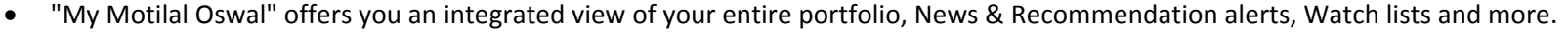

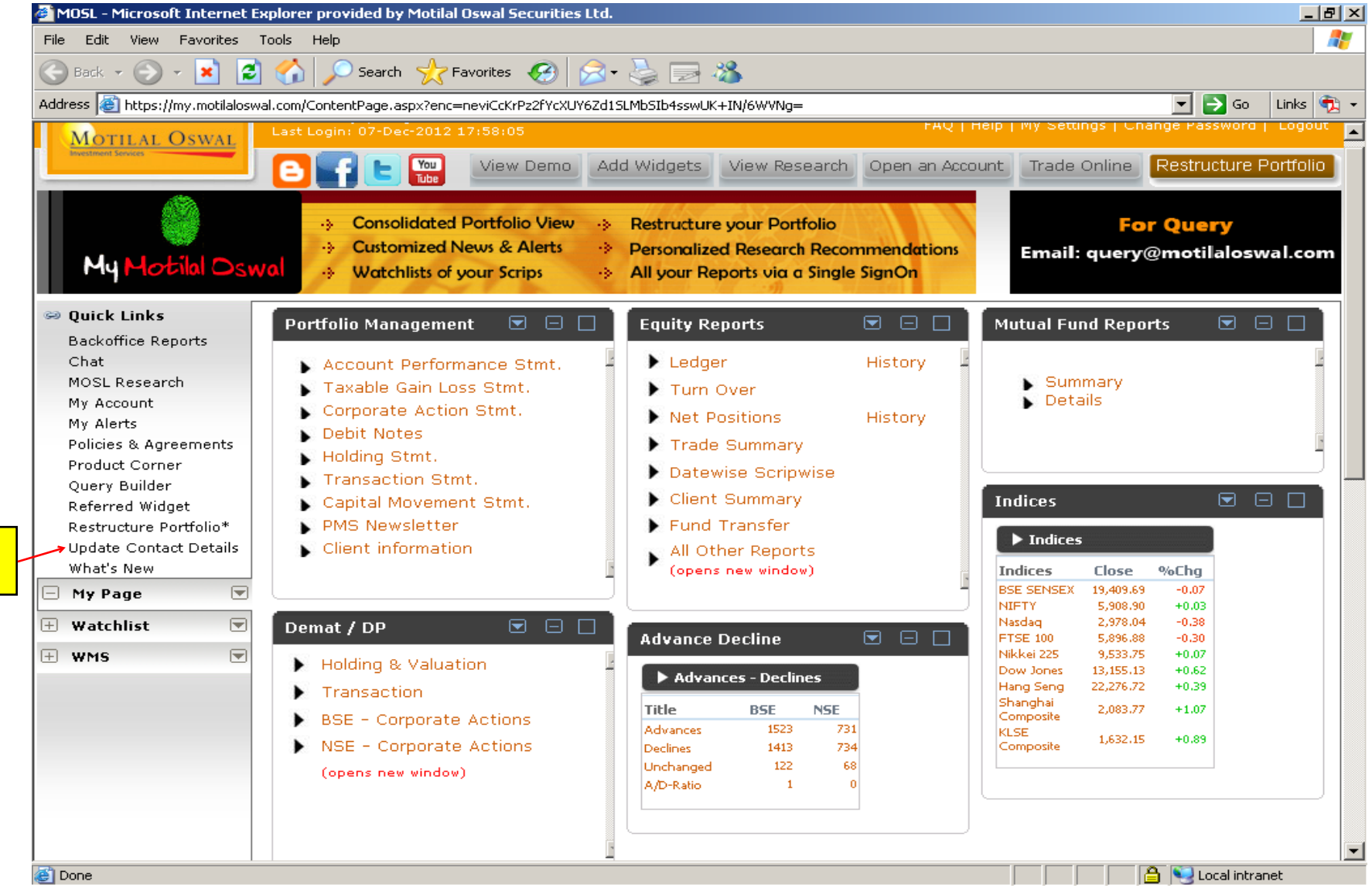

To update Mob.no. & E-mail id